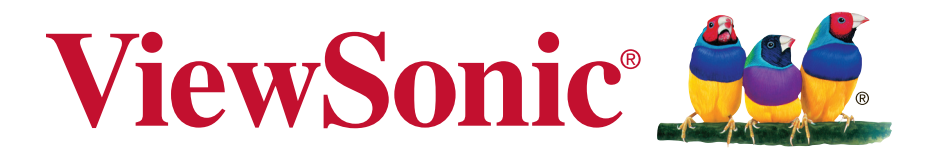

## **SC-Z55 Zero Client User Guide**

Model No. VS15168

Download from Www.Somanuals.com. All Manuals Search And Download.

## **Compliance Information**

#### **FCC Statement**

This device complies with part 15 of FCC Rules. Operation is subject to the following two conditions: (1) this device may not cause harmful interference, and (2) this device must accept any interference received, including interference that may cause undesired operation.

This equipment has been tested and found to comply with the limits for a Class B digital device, pursuant to part 15 of the FCC Rules. These limits are designed to provide reasonable protection against harmful interference in a residential installation. This equipment generates, uses, and can radiate radio frequency energy, and if not installed and used in accordance with the instructions, may cause harmful interference to radio communications. However, there is no guarantee that interference will not occur in a particular installation. If this equipment does cause harmful interference to radio or television reception, which can be determined by turning the equipment off and on, the user is encouraged to try to correct the interference by one or more of the following measures:

- Reorient or relocate the receiving antenna.
- Increase the separation between the equipment and receiver.
- Connect the equipment into an outlet on a circuit different from that to which the receiver is connected.
- Consult the dealer or an experienced radio/TV technician for help.

**Warning:** You are cautioned that changes or modifications not expressly approved by the party responsible for compliance could void your authority to operate the equipment.

#### **For Canada**

- This Class B digital apparatus complies with Canadian CAN ICES-3 (B).
- Cet appareil numérique de la classe B est conforme à la norme NMB-3 (B) du Canada.

#### **Following information is only for EU-member states:**

The mark is in compliance with the Waste Electrical and Electronic Equipment Directive 2002/96/EC (WEEE).

The mark indicates the requirement NOT to dispose the equipment including any spent or discarded batteries or accumulators as unsorted municipal waste, but use the return and collection systems available.

If the batteries, accumulators and button cells included with this equipment, display the chemical symbol Hg, Cd, or Pb, then it means that the battery has a heavy metal content of more than 0.0005% Mercury or more than, 0.002% Cadmium, or more than 0.004% Lead.

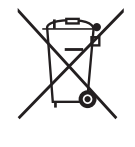

## **Important Safety Instructions**

- 1. Read these instructions completely before using the equipment.
- 2. Keep these instructions in a safe place.
- 3. Heed all warnings.
- 4. Follow all instructions.
- 5. Do not use this equipment near water. Warning: To reduce the risk of fire or electric shock, do not expose this apparatus to rain or moisture.
- 6. Do not block any ventilation openings. Install the equipment in accordance with the manufacturer's instructions.
- 7. Do not install near any heat sources such as radiators, heat registers, stoves, or other devices (including amplifiers) that produce heat.
- 8. Do not attempt to circumvent the safety provisions of the polarized or grounding-type plug. A polarized plug has two blades with one wider than the other. A grounding type plug has two blades and a third grounding prong. The wide blade and the third prong are provided for your safety. If the plug does not fit into your outlet, consult an electrician for replacement of the outlet.
- 9. Protect the power cord from being tread upon or pinched, particularly at the plug, and the point where if emerges from the equipment. Be sure that the power outlet is located near the equipment so that it is easily accessible.
- 10. Only use attachments/accessories specified by the manufacturer.
- 11. Use only with the cart, stand, tripod, bracket, or table specified by the manufacturer, or sold with the equipment. When a cart is used, use caution when moving the cart/equipment combination to avoid injury from tipping over.

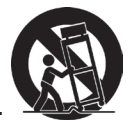

- 12. Unplug this equipment when it will be unused for long periods of time.
- 13. Refer all servicing to qualified service personnel. Service is required when the unit has been damaged in any way, such as: if the power-supply cord or plug is damaged, if liquid is spilled onto or objects fall into the unit, if the unit is exposed to rain or moisture, or if the unit does not operate normally or has been dropped.
- 14. Do not remove equipment covers and access any of the components inside the equipment. Any access inside the equipment without an authorized or certified technician may cause serious injuries and damage. For any problem, contact your dealer for assistance.
- 15. Don't use a keyboard and mouse that in total require more than 200 mA of rated current during operation.
- 16. Use only power supplies listed in the user instructions.

## **Declaration of RoHS Compliance**

This product has been designed and manufactured in compliance with Directive 2002/95/ EC of the European Parliament and the Council on restriction of the use of certain hazardous substances in electrical and electronic equipment (RoHS Directive) and is deemed to comply with the maximum concentration values issued by the European Technical Adaptation Committee (TAC) as shown below:

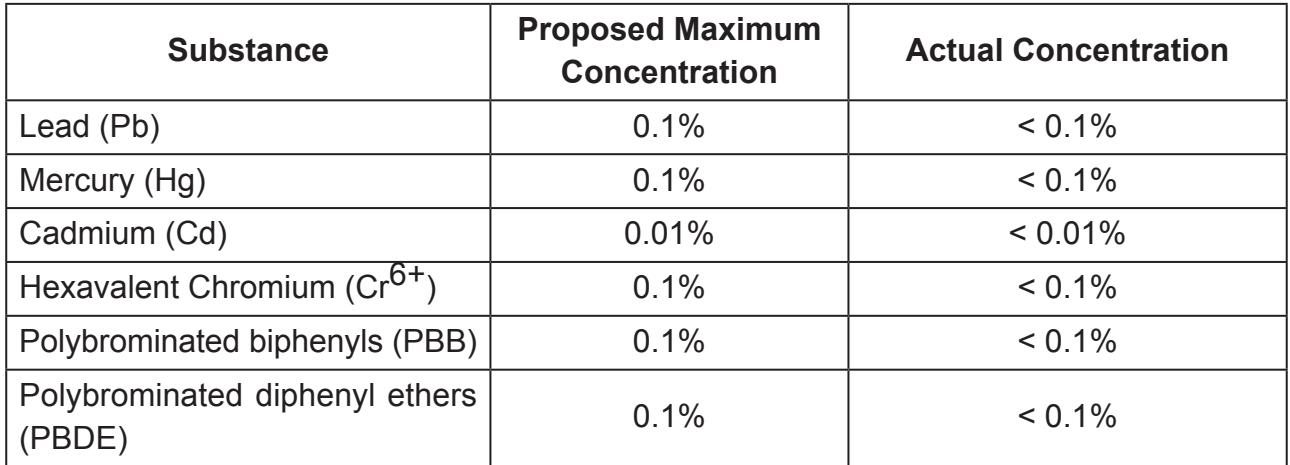

Certain components of products as stated above are exempted under the Annex of the RoHS Directives as noted below:

Examples of exempted components are:

- 1. Mercury in compact fluorescent lamps not exceeding 5 mg per lamp and in other lamps not specifically mentioned in the Annex of RoHS Directive.
- 2. Lead in glass of cathode ray tubes, electronic components, fluorescent tubes, and electronic ceramic parts (e.g. piezoelectronic devices).
- 3. Lead in high temperature type solders (i.e. lead-based alloys containing 85% by weight or more lead).
- 4. Lead as an allotting element in steel containing up to 0.35% lead by weight, aluminium containing up to 0.4% lead by weight and as a cooper alloy containing up to 4% lead by weight.

## **Copyright Information**

Copyright © ViewSonic® Corporation, 2013. All rights reserved.

ViewSonic, the three birds logo, OnView, ViewMatch, ViewMeter, and MultiClient are either registered trademarks or trademarks of ViewSonic Corporation.

Microsoft®, Windows®, and MultiPoint™ are trademarks of the Microsoft group of companies.

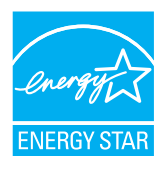

ENERGY STAR® is a registered trademark of the U.S. Environmental Protection Agency (EPA). As an ENERGY STAR® partner, ViewSonic Corporation has determined that this product meets the ENERGY STAR® guidelines for energy efficiency.

Other product names mentioned herein are used for identification purposes only and may be trademarks and/or registered trademarks of their respective companies.

Disclaimer: ViewSonic Corporation shall not be liable for technical or editorial errors or omissions contained herein; nor for incidental or consequential damages resulting from furnishing this material, or the performance or use of this product.

In the interest of continuing product improvement, ViewSonic Corporation reserves the right to change product specifications without notice. Information in this document may change without notice.

No part of this document may be copied, reproduced, or transmitted by any means, for any purpose without prior written permission from ViewSonic Corporation.

#### **NOTE**

- **• Display Sleep Mode**. Within 5 minutes of user inactivity, the display will enter the Display Sleep mode with a blank screen and reduced power consumption by the factory default settings. The display returns to the Display Normal mode upon sensing a request from a user such as moving the mouse or pressing a key.
- To adjust settings for the Display Sleep mode, click **Options** > **Configuration** > **OSD** to adjust the settings.
- **• System Sleep Mode**. ViewSonic SC-Z55 doesn't support the System/Client Sleep mode.

## **NOTE**

• The default power management settings have been selected for compliance with ENERGY STAR that are recommended by the ENERGY STAR program for optimal energy savings.

## **Product Registration**

To meet your future needs, and to receive any additional product information as it becomes available, please register your product on the Internet at: www.viewsonic.com.

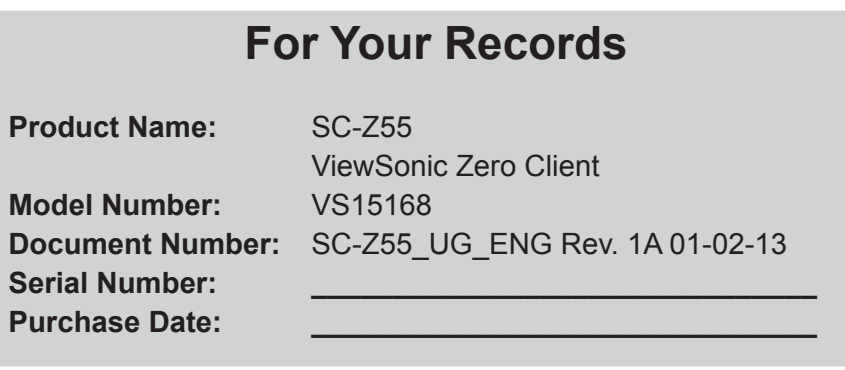

#### **Product disposal at end of product life**

ViewSonic respects the environment and is committed to working and living green. Thank you for being part of Smarter, Greener Computing. Please visit ViewSonic website to learn more.

USA & Canada: http://www.viewsonic.com/company/green/recycle-program/

Europe: http://www.viewsoniceurope.com/uk/support/recycling-information/

Taiwan: http://recycle.epa.gov.tw/recycle/index2.aspx

## **About This User's Manual**

This installation guide provides basic information on how to set up SC-Z55 zero clients.

#### **Manual Structure and Subjects**

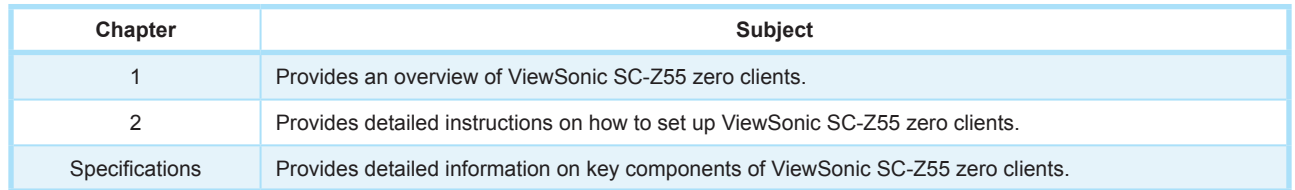

#### **Notes, Tips, and Warnings**

Throughout this manual, the notes and warnings in the following formats are used to provide important information, and prevent injuries to you, damage to your devices, or loss of data on your system.

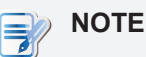

• A note provides important information for a specific situation.

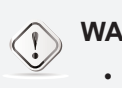

#### **WARNING**

• A warning provides crucial information that must be followed to prevent injuries to you, damage to your devices, or loss of data on your system.

## **Table of Contents**

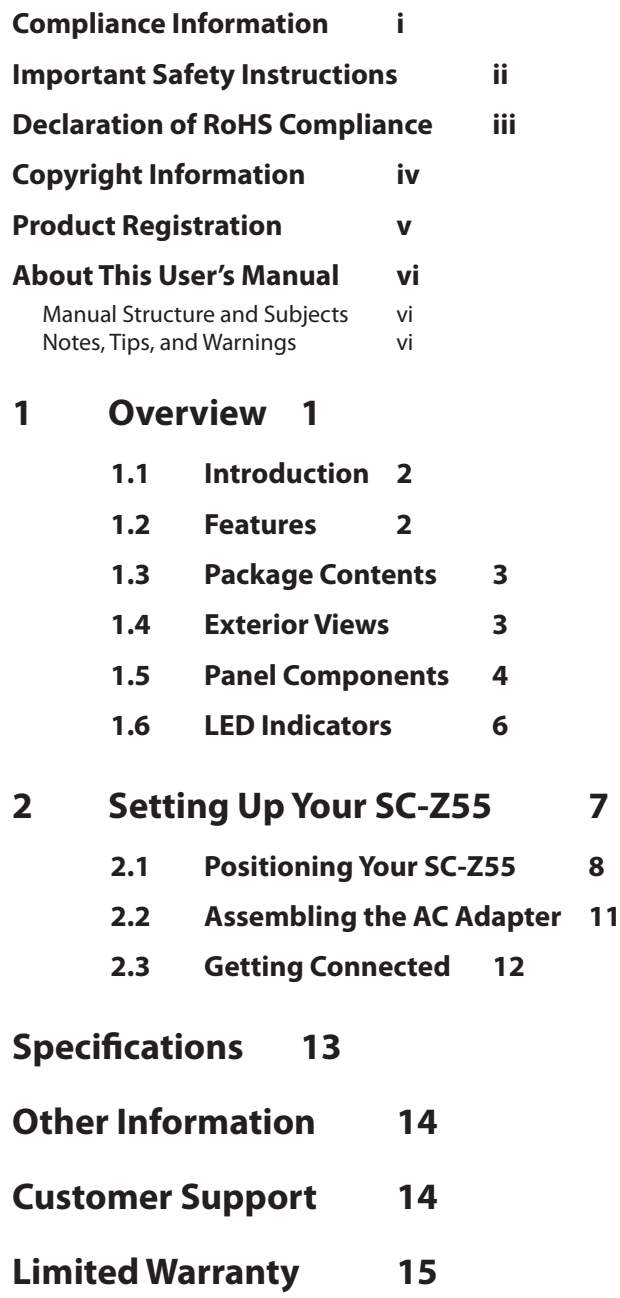

**1**

## **Overview**

This chapter provides an overview of your SC-Z55 zero clients.

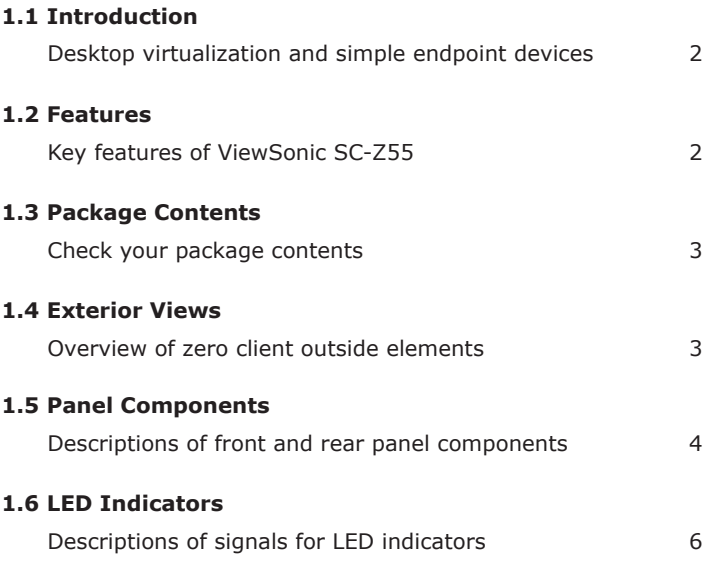

## **1.1 Introduction**

Desktop virtualization provides a new perspective to reconsider the design and implementation of an IT infrastructure. In a desktop virtualization infrastructure, a station is no longer a cumbersome desktop, but simply an endpoint device for users to access delivery services from the server(s).

With the introduction of the desktop virtualization technologies, you can considerably benefit from:

- • On-demand applications/desktops
- • Centralized management of work environments
- • Drastically reduced endpoint software/hardware issues
- • Simplified system maintenance and Improved system security
- • More scalability with low-cost endpoint devices

#### **1.2 Features**

The key features of ViewSonic SC-Z55 zero clients are:

- • Teradici™ TERA2321 processor with Teradici™ 2nd generation zero client chipset
- • Support for VMware® desktop virtualization solution: VMware® View™

## **1.3 Package Contents**

Please check your package contents. Ensure that all of the items are present in your package. If any items are missing or damaged, please contact your dealer immediately.

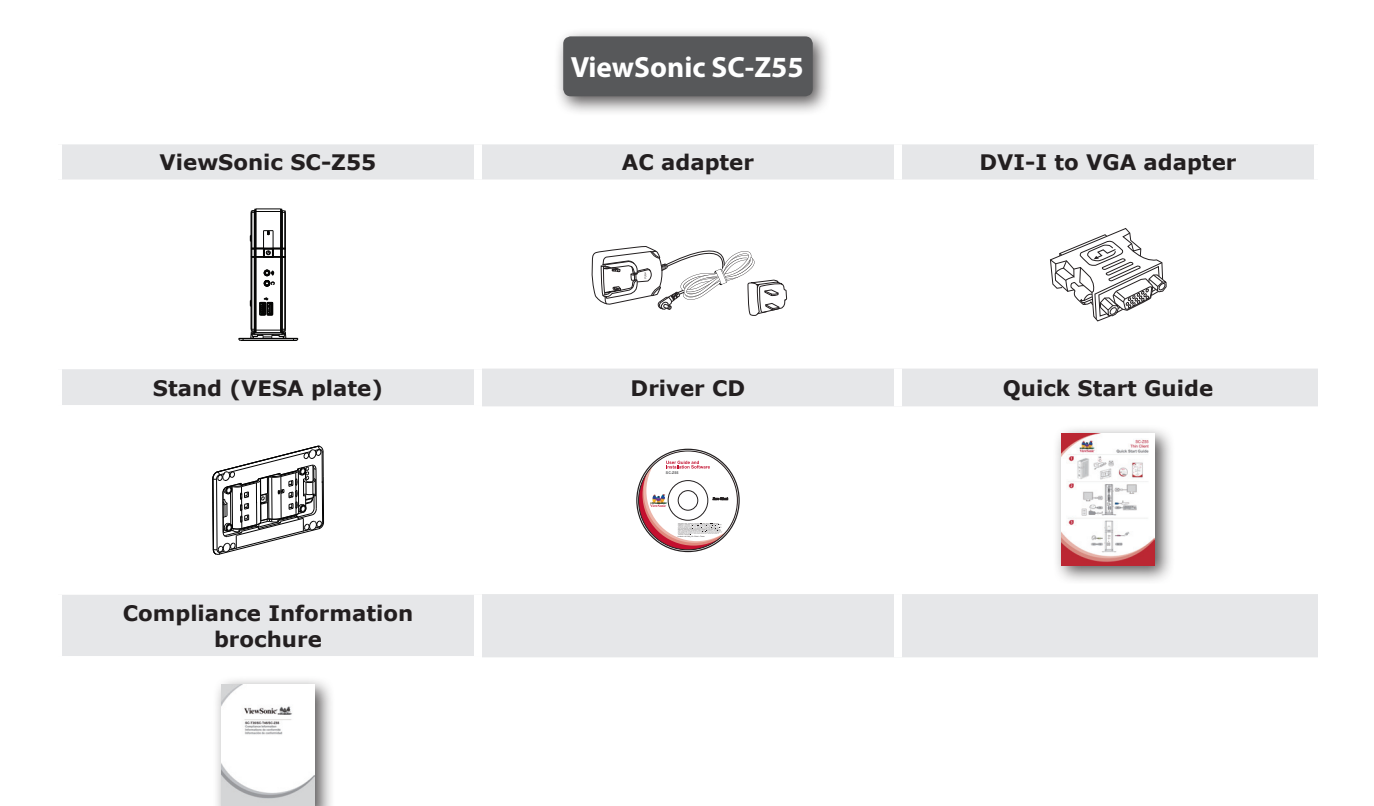

## **1.4 Exterior Views**

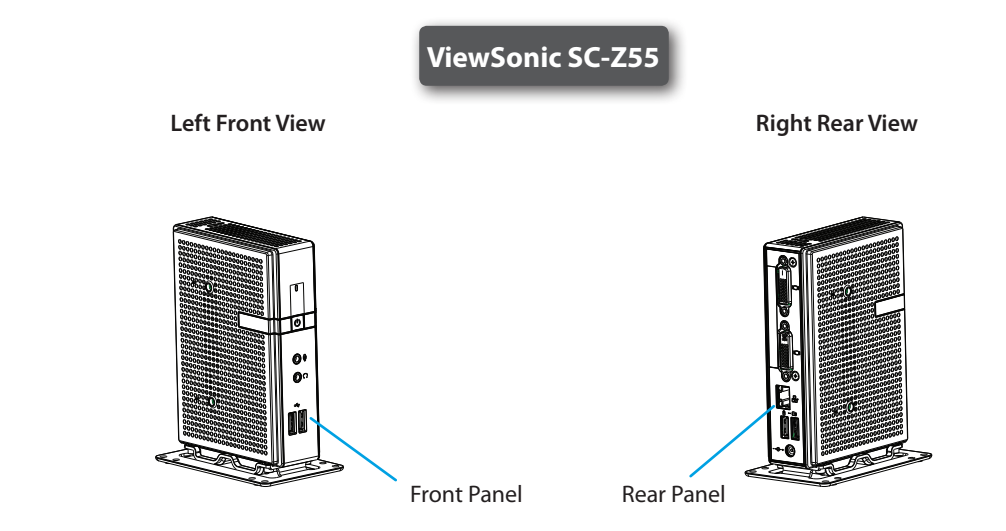

## **1.5 Panel Components**

**ViewSonic SC-Z55**

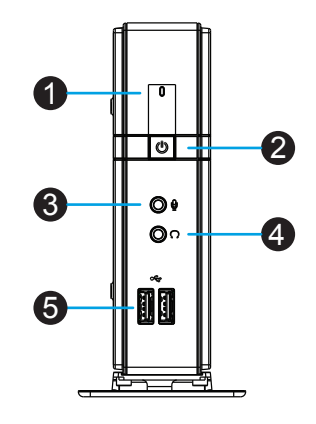

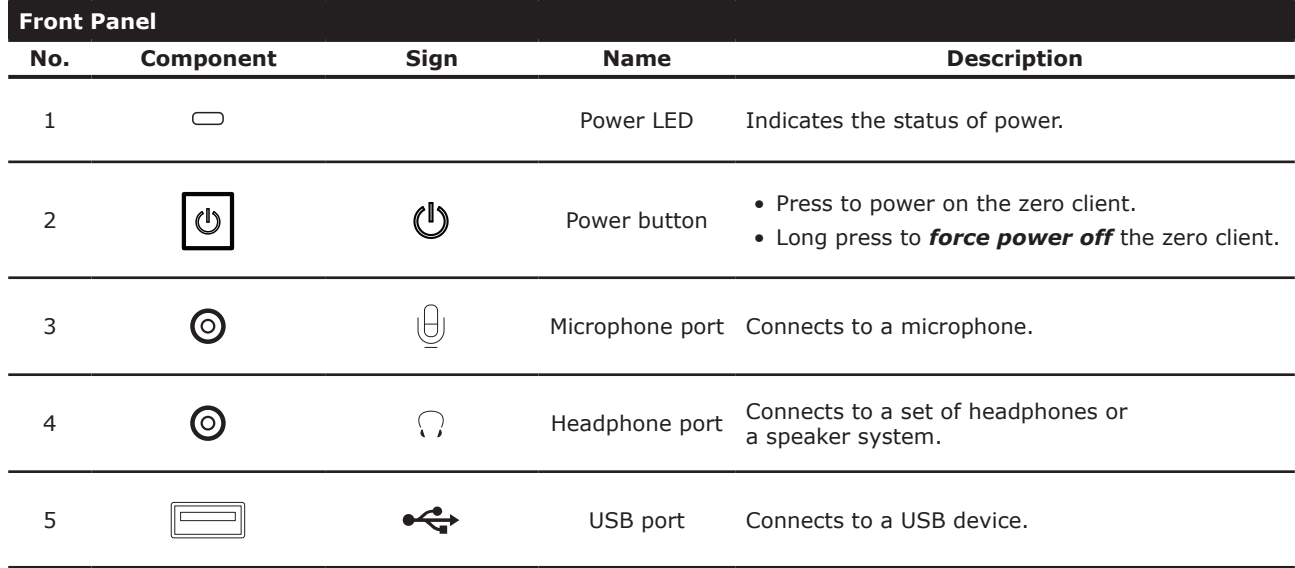

## **ViewSonic SC-Z55**

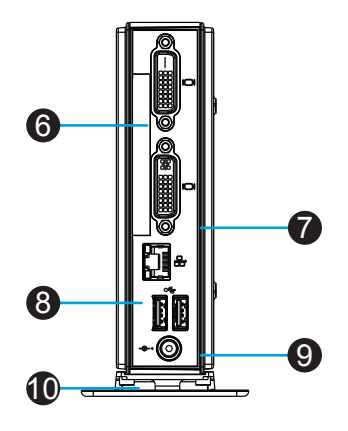

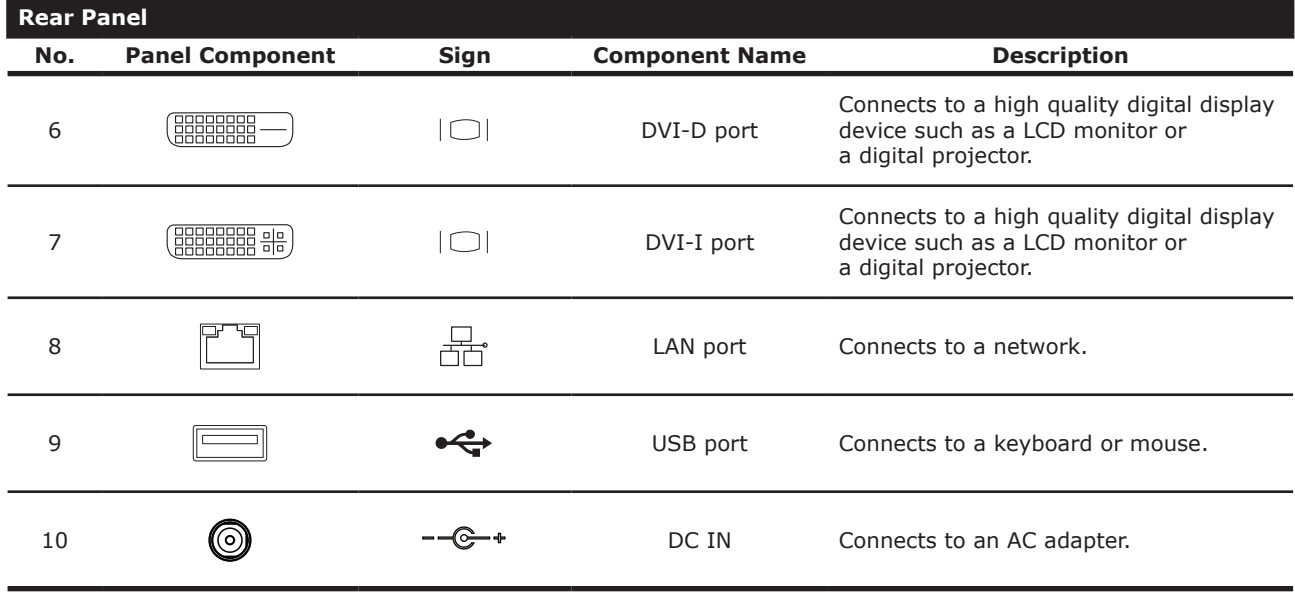

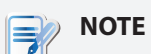

• Your SC-Z55 comes with a DVI-I to VGA adapter. If only the VGA monitor is available, use the supplied *DVI-I to VGA adapter* to connect your VGA monitor to SC-Z55's *DVI-I port*. For detailed instructions, please see section "2.3 Getting Connected" on page 12.

## **1.6 LED Indicators**

Your SC-Z55 is equipped with a Power LED to indicate the state of power. The meanings of LED signals are described as follows:

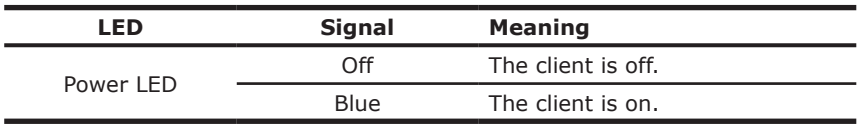

The LAN port of your SC-Z55 has two LED indicators showing the state of networking. The meanings of LED signals are described as follows:

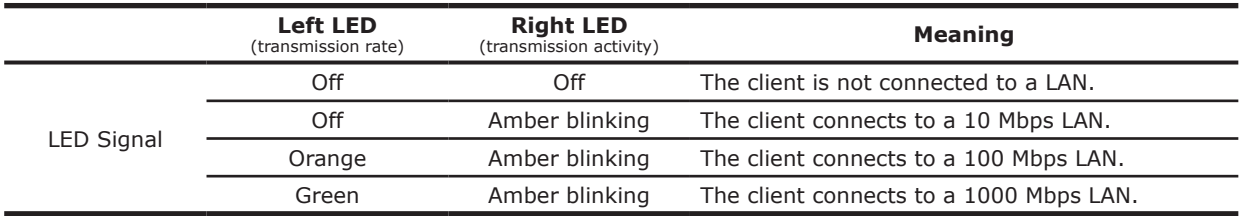

# **2**

## **Setting Up Your SC-Z55**

This chapter provides detailed instructions on how to set up your SC-Z55 zero clients.

#### **2.1 Positioning Your SC-Z55**

To mount your SC-Z55

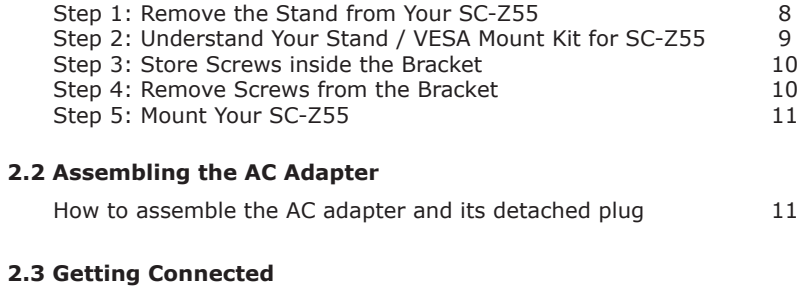

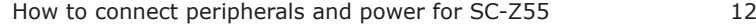

## **2.1 Positioning Your SC-Z55**

There are two ways to position your SC-Z55:

- • Put it (with its stand) on a desk or a desired place *uprightly*.
- • Mount it on *the back of a monitor* using a VESA mount kit.

To mount your SC-Z55 on the back of a monitor, please follow the steps below:

**Step 1:** Remove the Stand from Your SC-Z55

**Step 2:** Understand Your Stand / VESA Mount Kit for SC-Z55

**Step 3:** Store Away Screws inside the Bracket

**Step 4:** Remove Screws from the Bracket

**Step 5:** Mount Your SC-Z55

#### **Step 1: Remove the Stand from Your SC-Z55**

To remove the stand from your SC-Z55, please do the following:

- 1. Place your SC-Z55 on a flat surface with the stand side upward.
- 2. Remove the screw that fixes the stand to your SC-Z55.
- 3. Store away the removed screw inside the stand. Detailed instructions will be provided in **Step 2** and **3**.

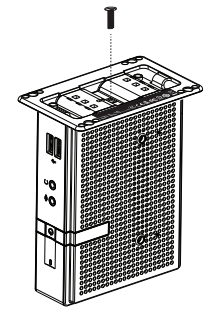

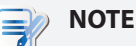

• It's highly recommended to store screws away inside the stand when not needed to prevent them getting lost.

#### **Step 2: Understand Your Stand / VESA Mount Kit for SC-Z55**

The stand for your SC-Z55 is dual-purpose: it can be used as a stand or as a VESA mount kit. All screws of different types supplied with the stand / VESA mount kit can be stored away inside the main bracket when not needed.

#### **Screws Stored Away inside the Bracket**

The following figure shows different types of screws stored away inside the main bracket.

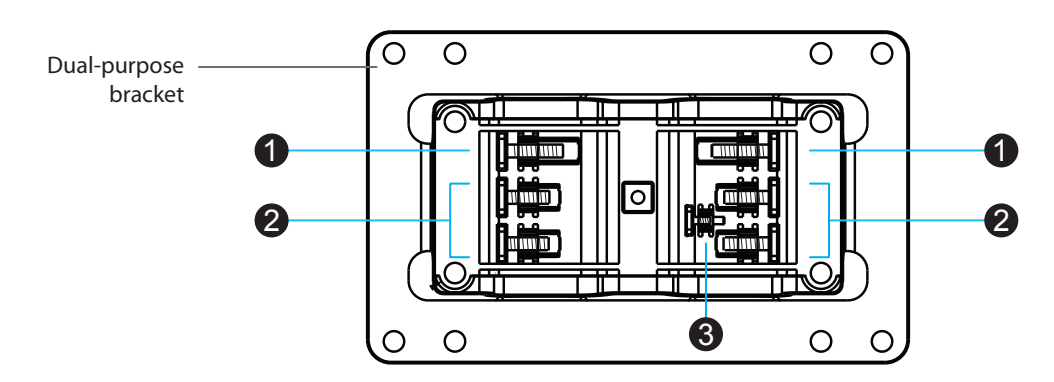

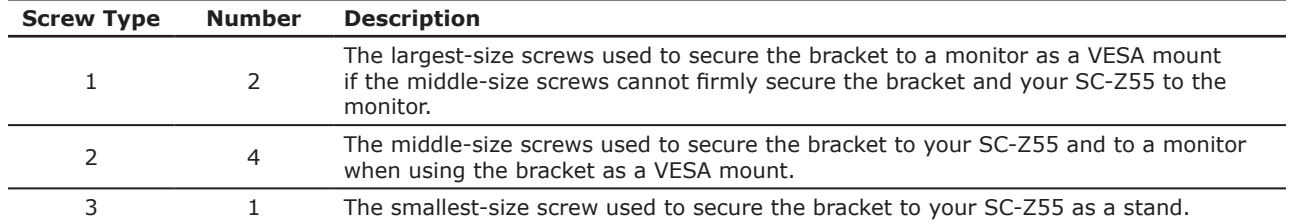

#### **Mount Holes on the Bracket**

Refer to the following figure and descriptions for the VESA mount holes on the bracket.

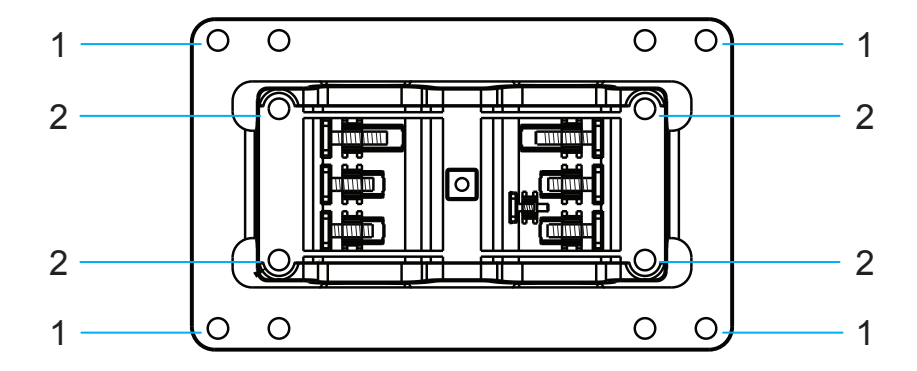

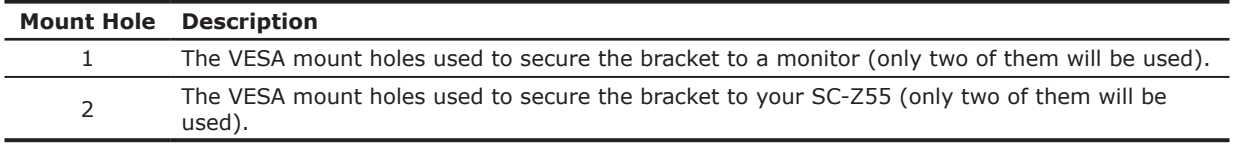

Setting Up Your SC-Z55 **Positioning Your SC-Z55**

#### **Step 3: Store Screws inside the Bracket**

To store screws inside the bracket, please do the following:

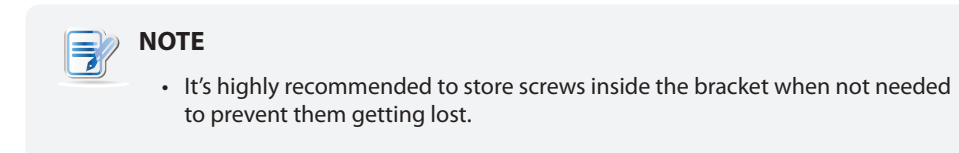

- 1. Place a sheet of paper or a piece of cloth on a flat surface, and then put your bracket on that paper or cloth with the screw storage side upward.
- 2. Place the screw upon its storage space, and push the screw into the space with your finger until it clicks into place. For the smallest-size screw, use the tip of a screwdriver instead to push the screw.

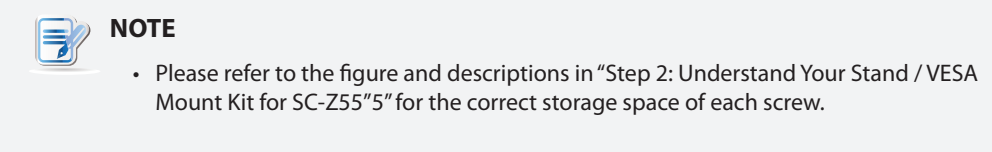

#### **Step 4: Remove Screws from the Bracket**

To remove screws stored inside the bracket, please do the following:

- 1. Place a sheet of paper or a piece of cloth on a flat surface, and then put your bracket on that paper or cloth with the screw storage side downward.
- 2. Insert the tip of a screwdriver into the square holes to remove the desired screws from the bracket.

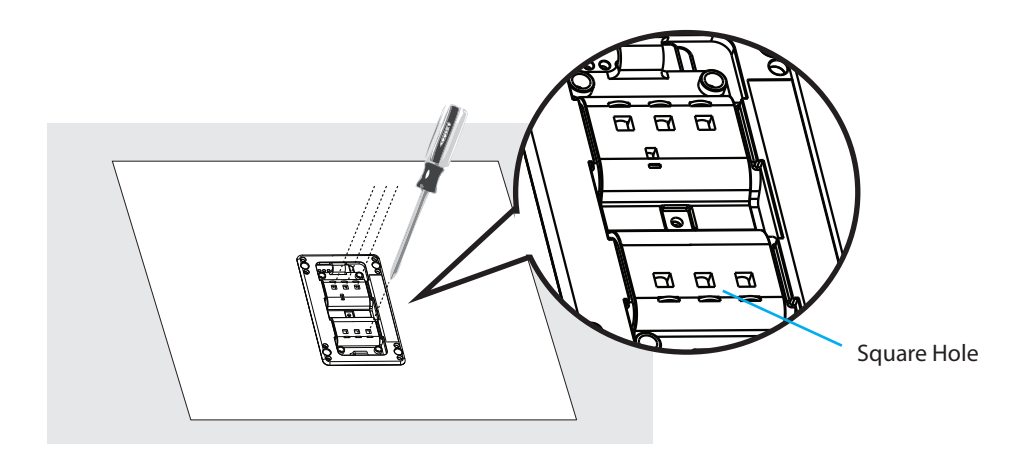

#### **Step 5: Mount Your SC-Z55**

To mount your SC-Z55 on the back of a monitor, please do the following:

- 1. Refer to **Step 2** and **Step 4** to prepare required screws for mounting your SC-Z55.
	- You will need two (2) screws of type  $2$  to secure the bracket to your SC-Z55.
	- You will need two (2) screws of type  $\bigcirc$  or  $\bigcirc$  to secure the bracket to the monitor.
- 2. Place your SC-Z55 on a flat surface with the VESA mount hole side upward.
- 3. Refer to **Step 2** to choose two of the four VESA mount holes on the bracket to align with two mount holes on your SC-Z55 such that the bracket projects out and is closer to the rear panel than the front one as shown below, and then secure the bracket to your SC-Z55 with two (2) screws of type  $2$ .

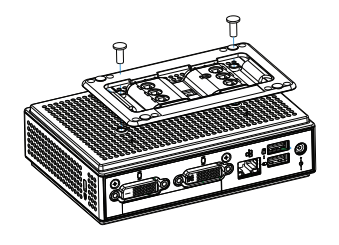

4. Align the mount holes on the bracket with the mount holes on the back of the monitor, and then secure the bracket to the monitor with two (2) screws of type  $\bullet$  or  $\bullet$ . Ensure that your SC-Z55 is located in the center of the monitor and the rear panel of your SC-Z55 is facing rightward as shown below.

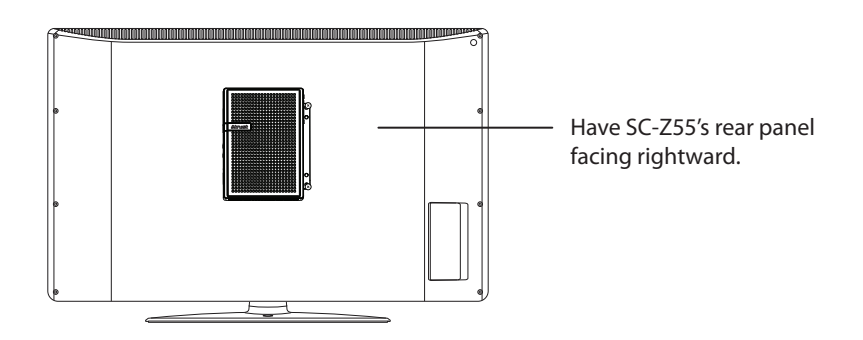

## **2.2 Assembling the AC Adapter**

To assemble the AC adapter for your SC-Z55, please do the following:

- 1. Unpack your zero client package and take out the AC adapter and its detached plug.
- 2. Slide the plug into the AC adapter until it clicks into place.

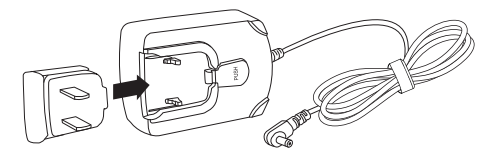

**NOTE**

• The supplied plug may vary, depending on different areas.

### **2.3 Getting Connected**

To make connections for your SC-Z55, please do the following:

- 1. Connect your SC-Z55 to your local network with an Ethernet cable.
- 2. Connect a keyboard and mouse to your SC-Z55.
- 3. Connect and *turn on* the monitor(s).

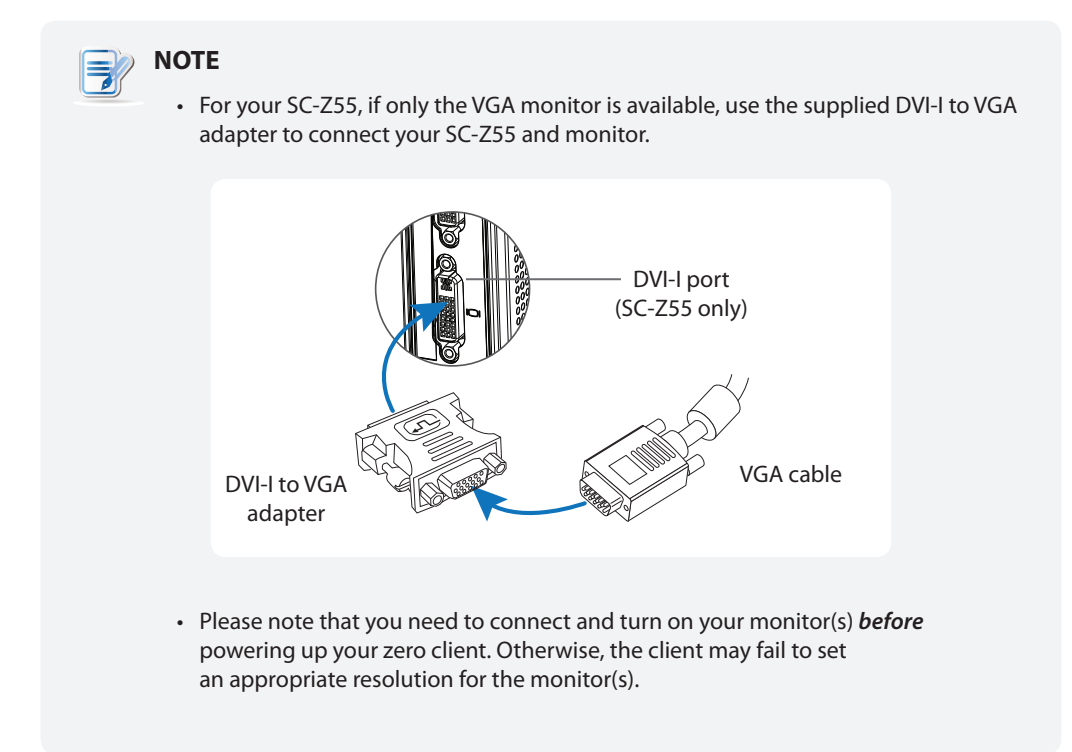

4. Connect your SC-Z55 to a power outlet using the AC adapter included in the package.

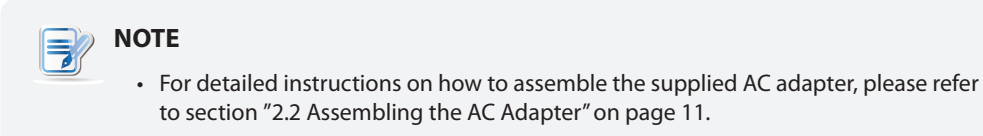

5. Connect other peripherals for your SC-Z55 if needed.

Manual of Zero Client, PCoIP firmware update and PCoIP Management Console Software:

- 1. Please visit ViewSonic website at www.viewsonic.com to download the user guide of Zero Client and PCoIP firmware updates.
- 2. The latest version of "PCoIP Management Console Software" can be downloaded free of charge from the Teradici web site. You will simply need to create an account first and accept the End User License Agreement (EULA), before downloading: http://techsupport.teradici.com/ics/support/default.asp?deptID=15164

## **Specifications**

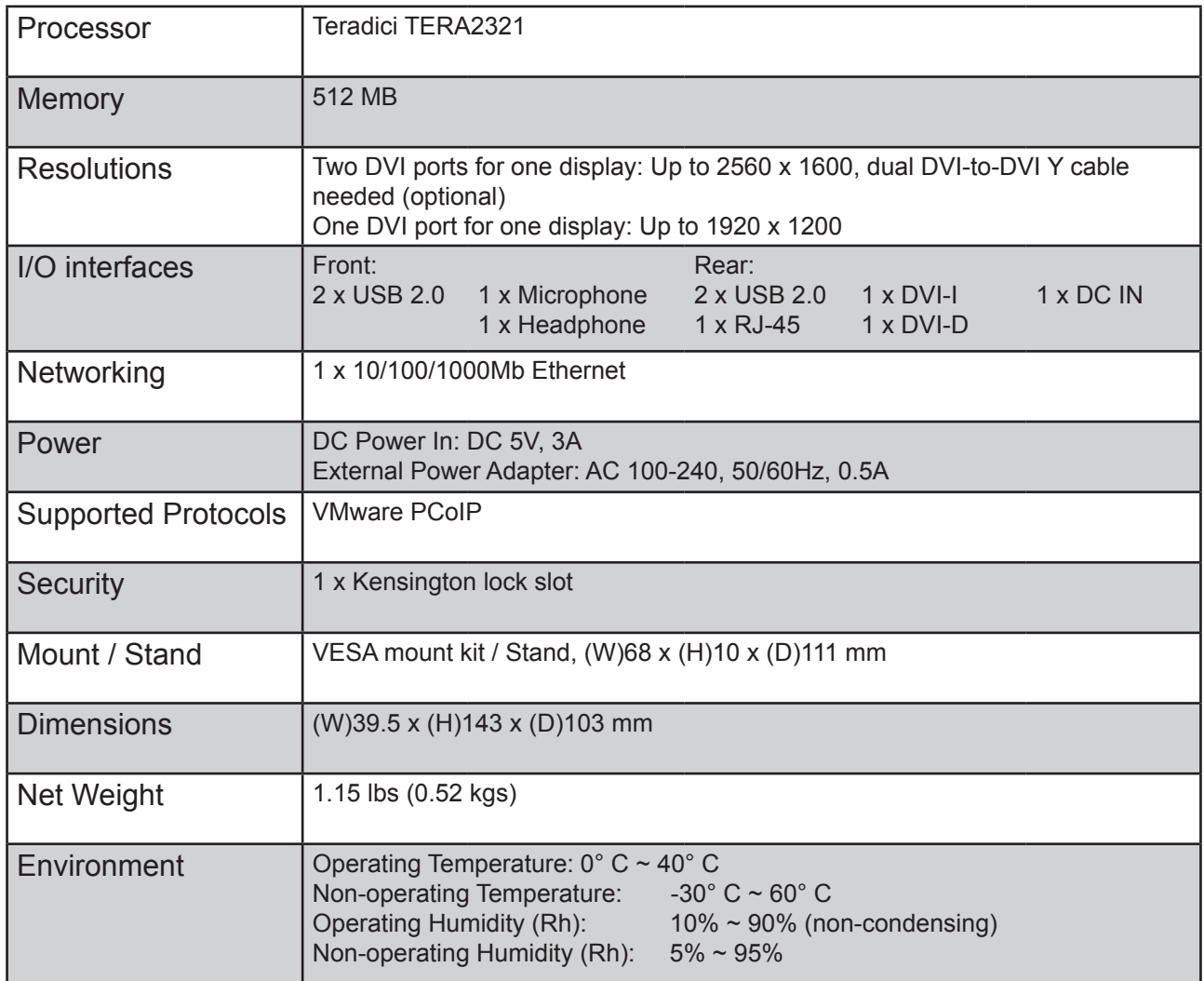

## **ViewSonic SC-Z55 zero client**

## **Other Information**

## **Customer Support**

For technical support or product service, see the table below or contact your reseller. **NOTE:** You will need the product serial number.

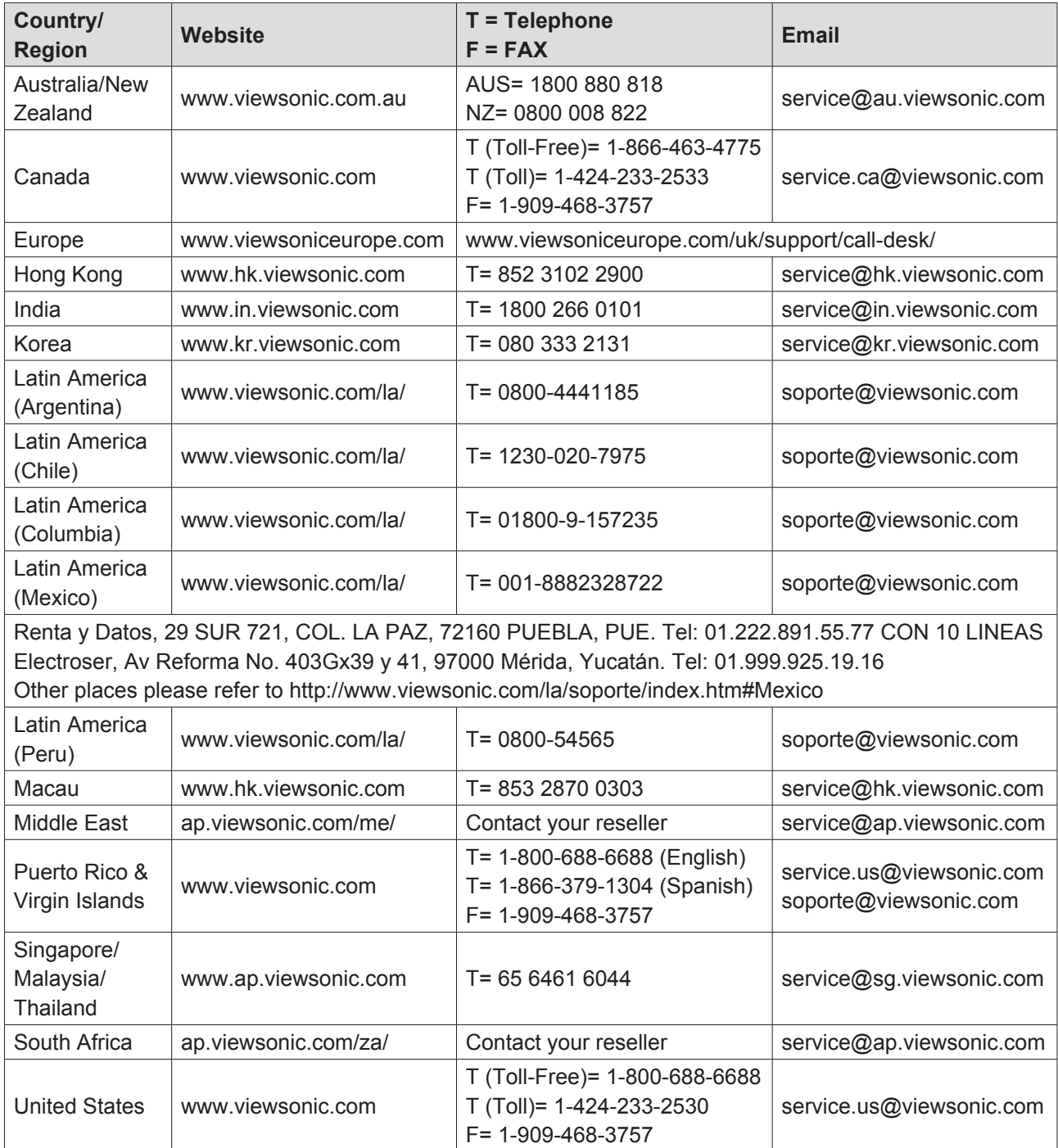

## **Limited Warranty ViewSonic® Thin Client**

#### **What the warranty covers:**

ViewSonic warrants its products to be free from defects in material and workmanship during the warranty period. If a product proves to be defective in material or workmanship during the warranty period, ViewSonic will, at its sole option, repair or replace the product with a similar product. Replacement Product or parts may include remanufactured or refurbished parts or components. The replacement unit will be covered by the balance of the time remaining on the customer's original limited warranty. ViewSonic provides no warranty for the third-party software included with the product or installed by the customer.

#### **How long the warranty is effective:**

ViewSonic Thin Client products are warranted for (3) years from the first consumer purchase for parts and labor.

User is responsible for the back up of any data before returning the unit for service. ViewSonic is not responsible for any data lost.

#### **Who the warranty protects:**

This warranty is valid only for the first consumer purchaser.

#### **What the warranty does not cover:**

- 1. Any product on which the serial number has been defaced, modified or removed.
- 2. Damage, deterioration or malfunction resulting from:
	- a.Accident, misuse, neglect, fire, water, lightning, or other acts of nature, unauthorized product modification, or failure to follow instructions supplied with the product.
	- b. Any damage of the product due to shipment.
	- c. Removal or installation of the product.
	- d. Causes external to the product, such as electrical power fluctuations or failure.
	- e. Use of supplies or parts not meeting ViewSonic's specifications.
	- f. Normal wear and tear.
	- g. Any other cause which does not relate to a product defect.
- 3. Any product exhibiting a condition commonly known as "image burn-in" which results when a static image is displayed on the product for an extended period of time.
- 4. Removal, installation, one way transportation, insurance, and set-up service charges.

#### **How to get service:**

- 1. For information about receiving service under warranty, contact ViewSonic Customer Support (Please refer to Customer Support page). You will need to provide your product's serial number.
- 2. To obtain warranty service, you will be required to provide (a) the original dated sales slip, (b) your name, (c) your address, (d) a description of the problem, and (e) the serial number of the product.
- 3. Take or ship the product freight prepaid in the original container to an authorized ViewSonic service center or ViewSonic.
- 4. For additional information or the name of the nearest ViewSonic service center, contact ViewSonic.

#### **Limitation of implied warranties:**

There are no warranties, express or implied, which extend beyond the description contained herein including the implied warranty of merchantability and fitness for a particular purpose.

#### **Exclusion of damages:**

ViewSonic's liability is limited to the cost of repair or replacement of the product. ViewSonic shall not be liable for:

- 1. Damage to other property caused by any defects in the product, damages based upon inconvenience, loss of use of the product, loss of time, loss of profits, loss of business opportunity, loss of goodwill, interference with business relationships, or other commercial loss, even if advised of the possibility of such damages.
- 2. Any other damages, whether incidental, consequential or otherwise.
- 3. Any claim against the customer by any other party.
- 4. Repair or attempted repair by anyone not authorized by ViewSonic.

#### **Effect of state law:**

This warranty gives you specific legal rights, and you may also have other rights which vary from state to state. Some states do not allow limitations on implied warranties and/or do not allow the exclusion of incidental or consequential damages, so the above limitations and exclusions may not apply to you.

#### **Sales outside the U.S.A. and Canada:**

For warranty information and service on ViewSonic products sold outside of the U.S.A. and Canada, contact ViewSonic or your local ViewSonic dealer.

The warranty period for this product in mainland China (Hong Kong, Macao and Taiwan Excluded) is subject to the terms and conditions of the Maintenance Guarantee Card.

For users in Europe and Russia, full details of warranty provided can be found in www.viewsoniceurope.com under Support/Warranty Information.

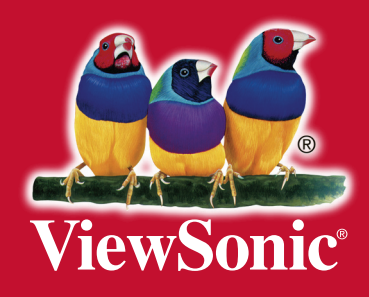

Free Manuals Download Website [http://myh66.com](http://myh66.com/) [http://usermanuals.us](http://usermanuals.us/) [http://www.somanuals.com](http://www.somanuals.com/) [http://www.4manuals.cc](http://www.4manuals.cc/) [http://www.manual-lib.com](http://www.manual-lib.com/) [http://www.404manual.com](http://www.404manual.com/) [http://www.luxmanual.com](http://www.luxmanual.com/) [http://aubethermostatmanual.com](http://aubethermostatmanual.com/) Golf course search by state [http://golfingnear.com](http://www.golfingnear.com/)

Email search by domain

[http://emailbydomain.com](http://emailbydomain.com/) Auto manuals search

[http://auto.somanuals.com](http://auto.somanuals.com/) TV manuals search

[http://tv.somanuals.com](http://tv.somanuals.com/)